# Base de données d'icônes gratuites : Flaticon

## Création graphique et visuels

#### Lien

<https://www.flaticon.com/> Solutions alternatives : <https://icons8.com/> <https://www.iconfinder.com/search?q=happy&price=free>

## **Description**

Lors de la création de votre jeu, vous aurez peut-être besoin de trouver des icônes et des éléments visuels qui s'afficheront sur l'écran du joueur. Nous vous recommandons **Flaticon** (qui fait partie du groupe [Freepik\)](https://www.freepik.com/), où vous devriez pouvoir trouver des icônes de haute qualité et utilisables gratuitement pour pratiquement tout (épée, fleur, théière, ...). Si vous ne trouvez pas ce que vous cherchez, vous pouvez consulter d'autres sites

tels que *icons8* et *iconfinder*, qui offrent des services similaires.

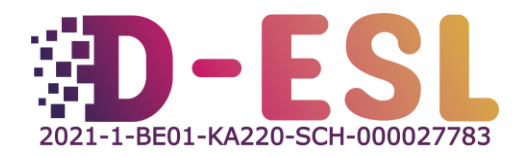

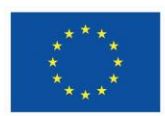

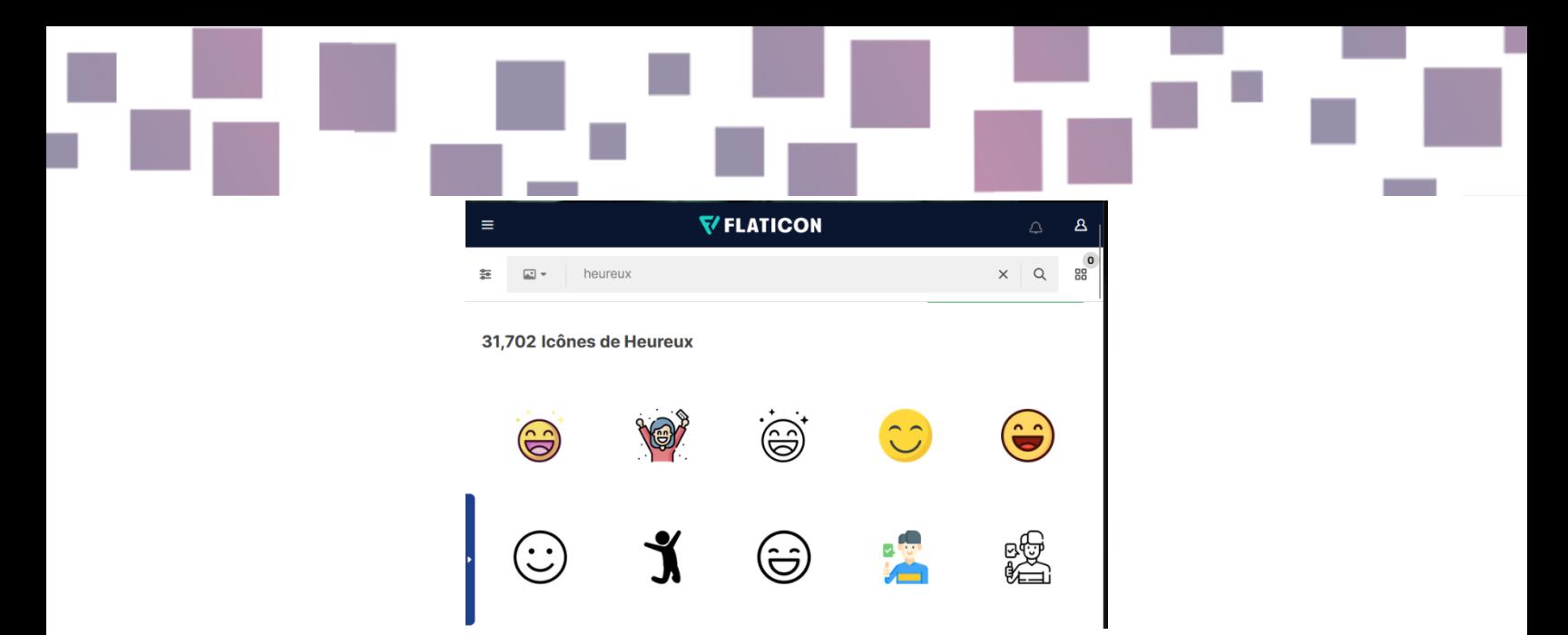

Image 1 - Capture d'écran du site de Flaticon lors de la recherche du terme « heureux »

#### **Caractéristiques**

Flaticon et ses variantes disposent d'un moteur de recherche qui vous permettra de trouver ce que vous cherchez.

Les licences des icônes sont toujours spécifiées, afin que vous sachiez comment les utiliser et comment les attribuer.

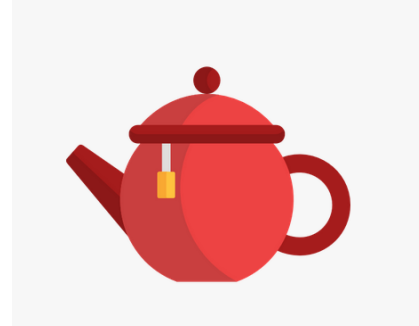

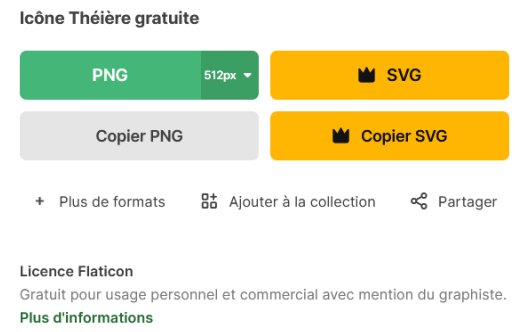

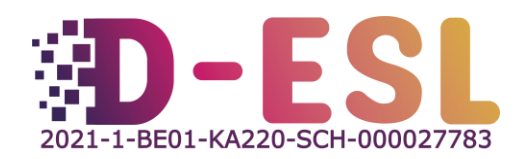

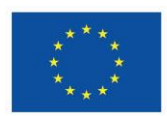

#### **Prix**

Les icônes sur Flaticon sont généralement gratuites pour un usage personnel et commercial, avec attribution (vous devez citer l'auteur et mettre le lien de l'icône). Si vous ne créez pas de compte, vous serez limité à 10 téléchargements par jour, et à 100 si vous avez un compte gratuit.

Un compte premium (7,5€/mois) vous permettra de télécharger jusqu'à 2000 icônes par jour, et vous pourrez les télécharger au format SVG, qui n'est pas vraiment nécessaire pour la création de jeux.

### Système(s) d'exploitation

N'importe quel système d'exploitation, pourvu qu'il ait accès à Internet.

## Pourquoi l'utiliser ?

Des visuels de qualité peuvent considérablement améliorer l'expérience de jeu.

## Comment l'utiliser ?

Rendez-vous sur<https://www.flaticon.com/>, tapez le mot que vous recherchez (par exemple, « théière »). Cliquez sur l'icône qui vous intéresse et téléchargez-la en cliquant sur "PNG" puis sur « Free Download » (téléchargement gratuit). Ensuite, dans le générique de fin de votre jeu, par exemple, attribuez le contenu tel qu'il est décrit dans le [certificat de licence gratuite.](https://media.flaticon.com/license/license.pdf)

Par exemple :

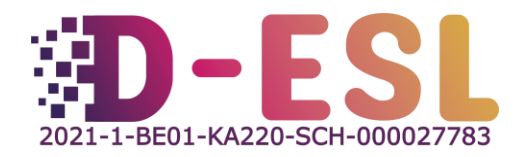

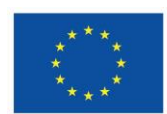

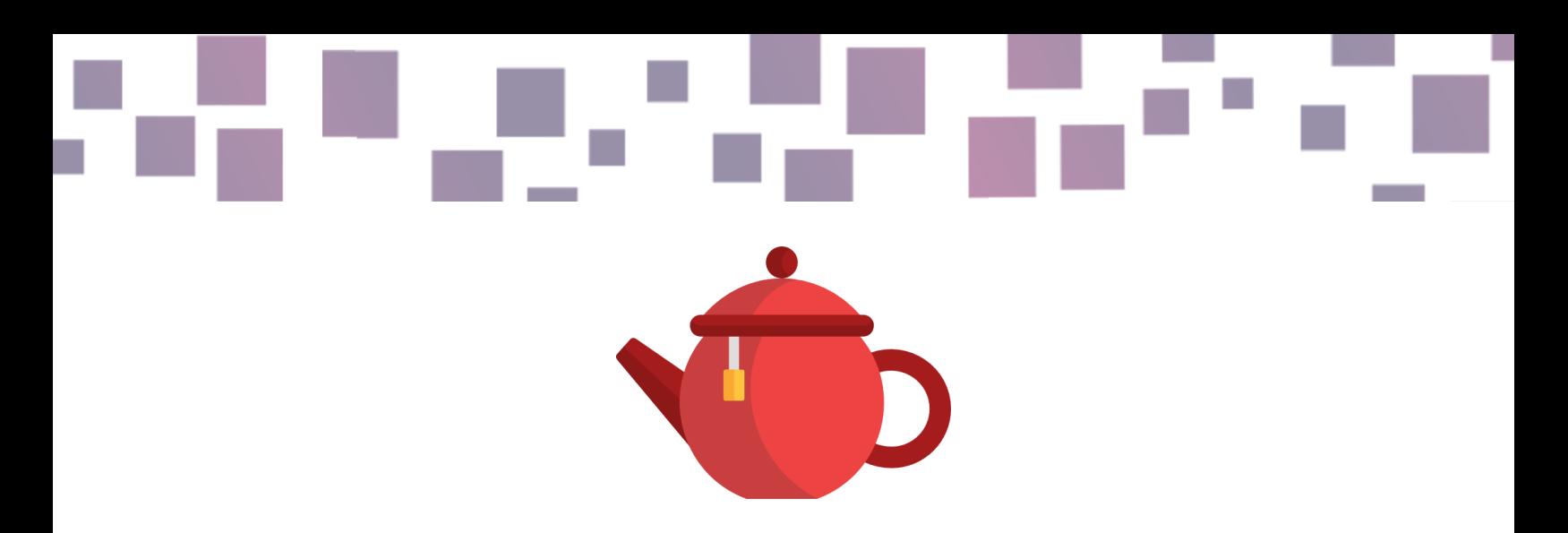

« Théière » conçu par Freepik à partir de Flaticon

<https://www.flaticon.com/free-icons/teapot>

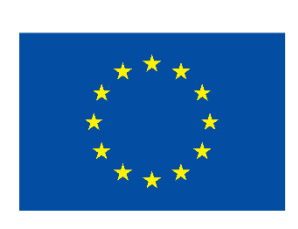

## **Cofinancé par** l'Union européenne

Ce projet a été financé avec le soutien de la Commission européenne. Cette publication n'engage que son auteur et la Commission ne peut être tenue responsable de l'usage qui pourrait être fait des informations qu'elle contient.

Code du projet : 2021-1-BE01-KA220-SCH-000027783

Cette œuvre est placée sous licence Creative Commons Attribution-NonCommercial-ShareAlike 4.0 International License [\(http://creativecommons.org/licenses/by-nc-sa/4.0/\)](http://creativecommons.org/licenses/by-nc-sa/4.0/).

Pour en savoir plus sur D-ESL, consultez le site : [https://www.d-esl.eu](https://www.d-esl.eu/)

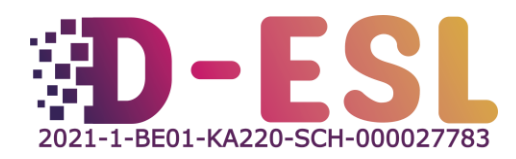

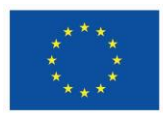